Use the up/down arrow buttons to select items in the menu. Use the left/right arrow buttons to move to the next menu.

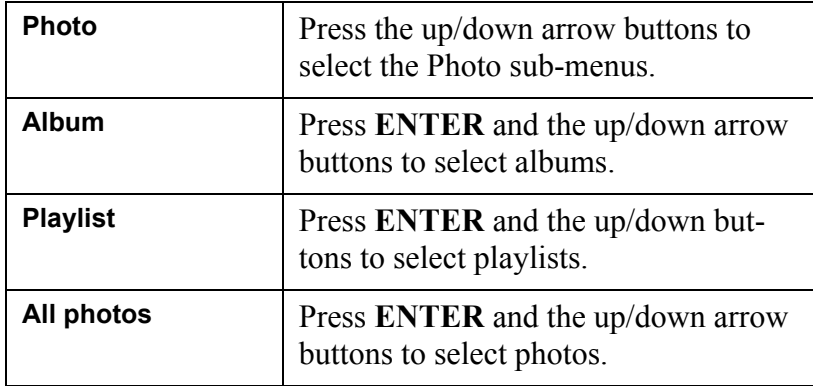

#### **THE ALBUM MENU**

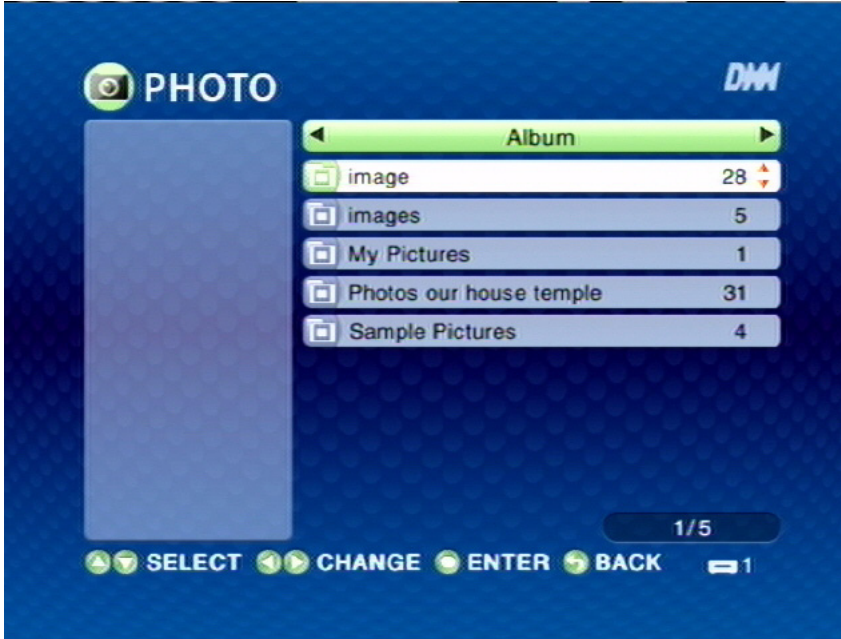

Select album in the list by pressing ENTER.

#### **THE PLAYLIST MENU**

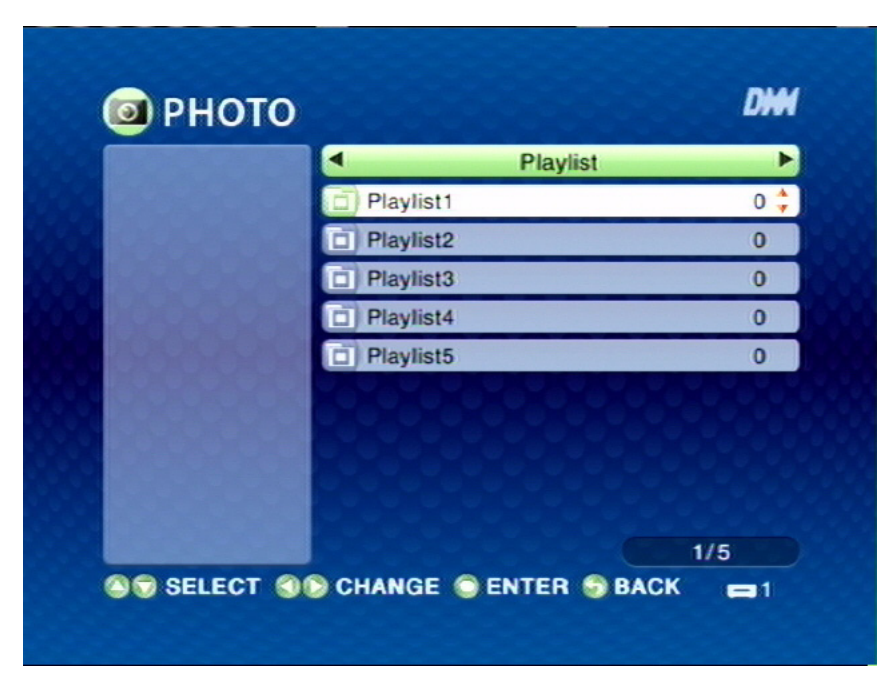

Select playlist in the list by pressing ENTER.

**THE ALL PHOTOS MENU**

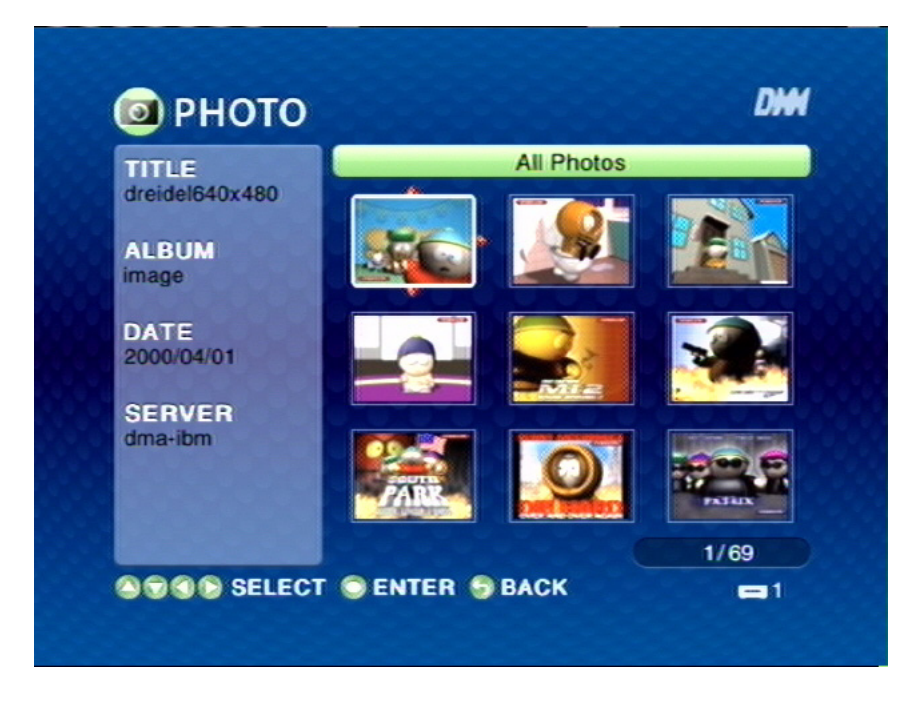

Select in the list by pressing ENTER.

# The SERVER Menu

Use the left/right arrow buttons on the remote control to select **SERVER**. The **SERVER** Menu opens.

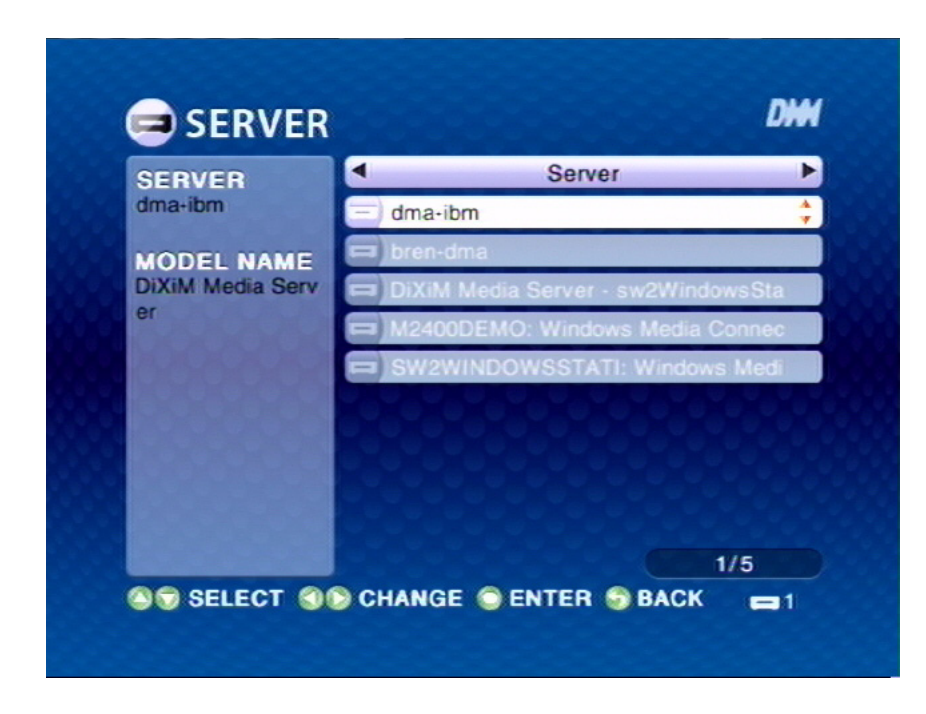

Use the up/down arrow buttons to select items in the menu. Use the left/right arrow buttons to move to the next menu.

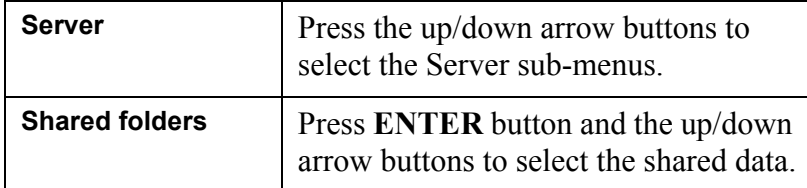

#### **THE SHARED FOLDERS MENU**

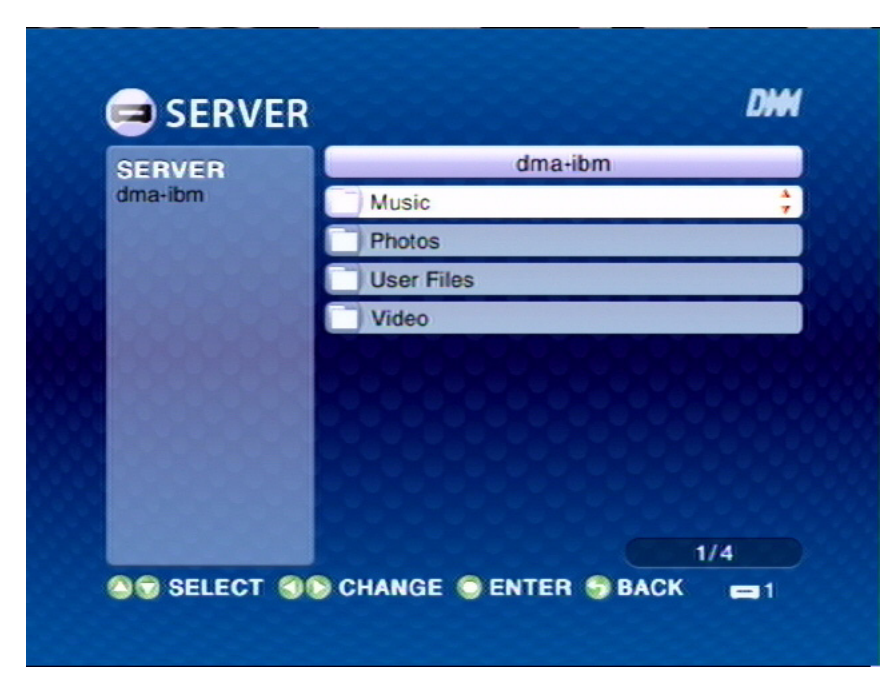

Select shared folders in the list by pressing **ENTER**.

# The USB Menu

Use the left/right arrow buttons on the remote control to select **USB**. The **USB** Menu opens.

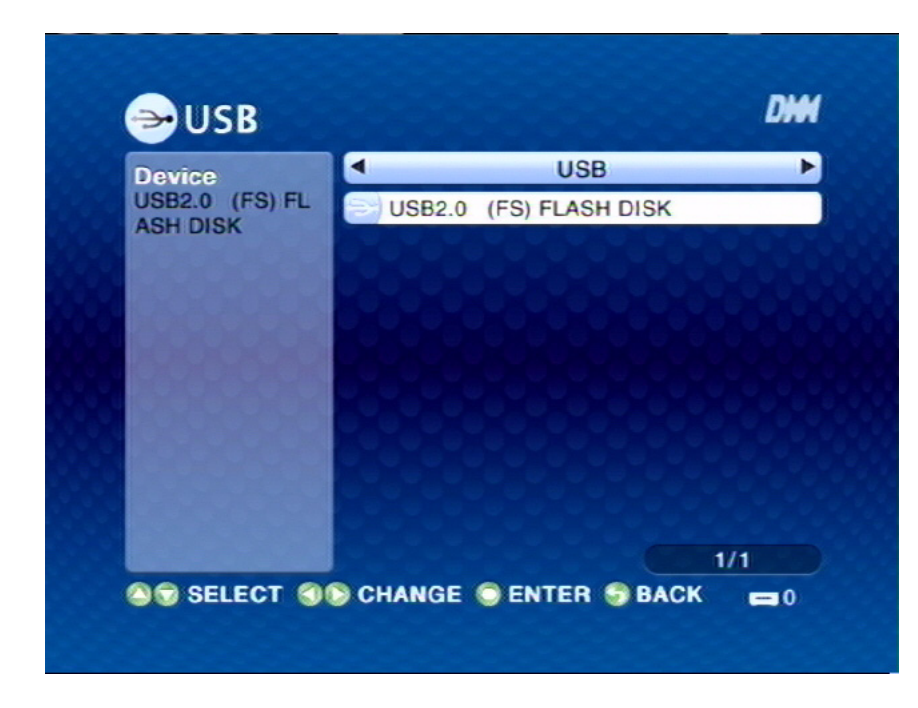

Use the up/down arrow buttons to select items in the menu. Use the left/right arrow buttons to move to the next menu.

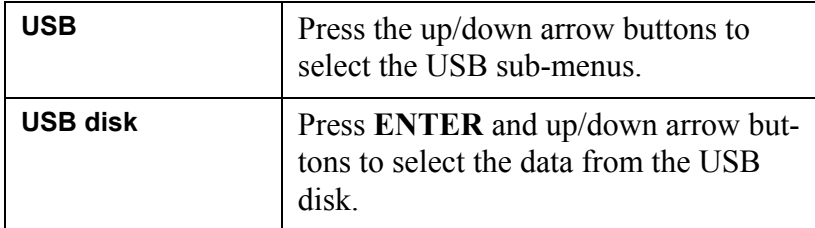

# The OPTION Menu

Use the left/right arrow buttons on the remote control to select **OPTION**. The **OPTION** Menu opens.

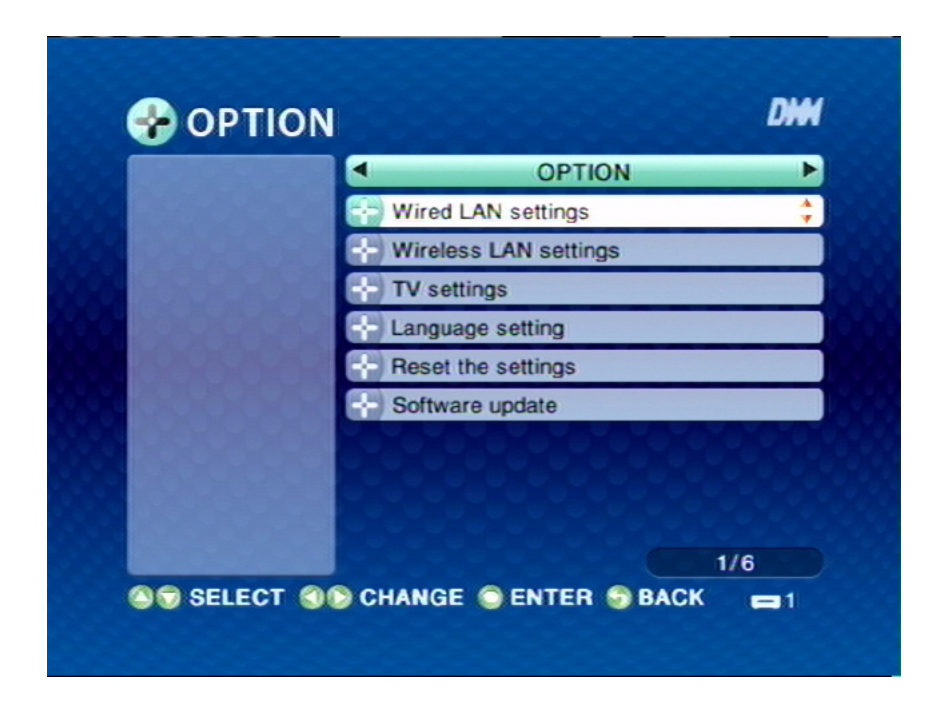

Use the up/down arrow buttons to select items in the menu. Use the left/right arrow buttons to move to the next menu.

# ED Question: 2. Please provide us an instruction of how to set up for Wireless LAN settings and Wired LAN settings.

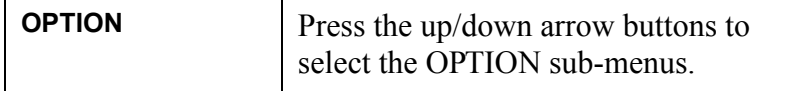

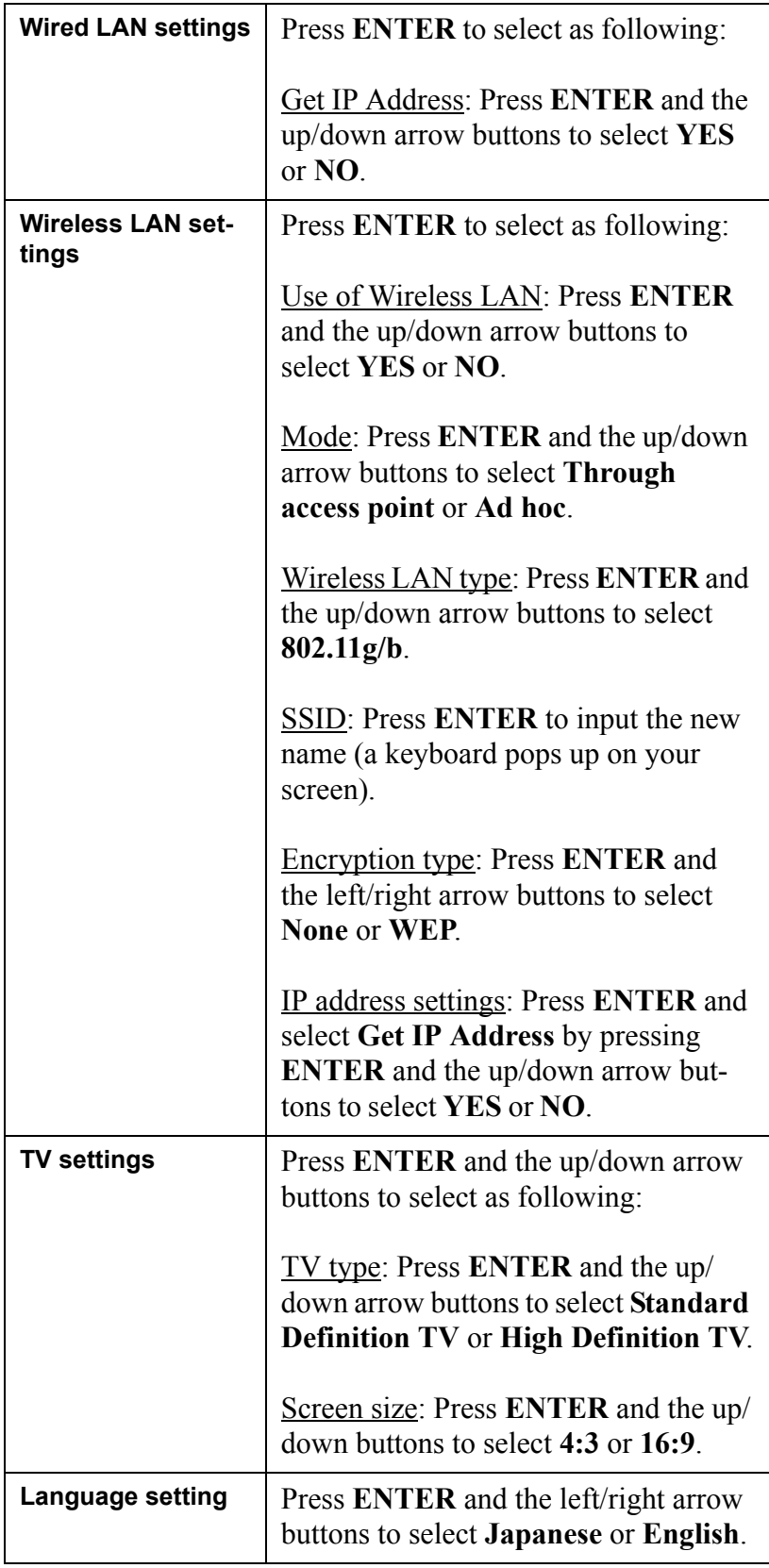

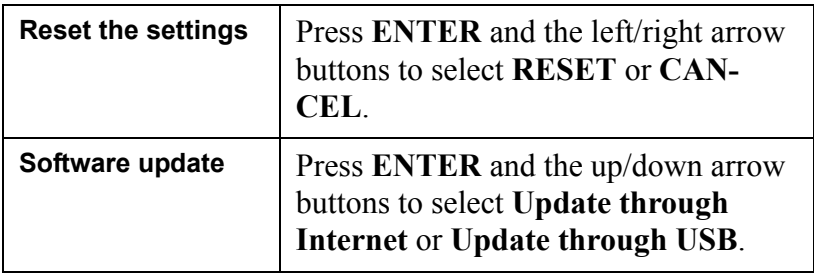

## **THE WIRED LAN SETTINGS MENU**

**THE GET IP ADDRESS**

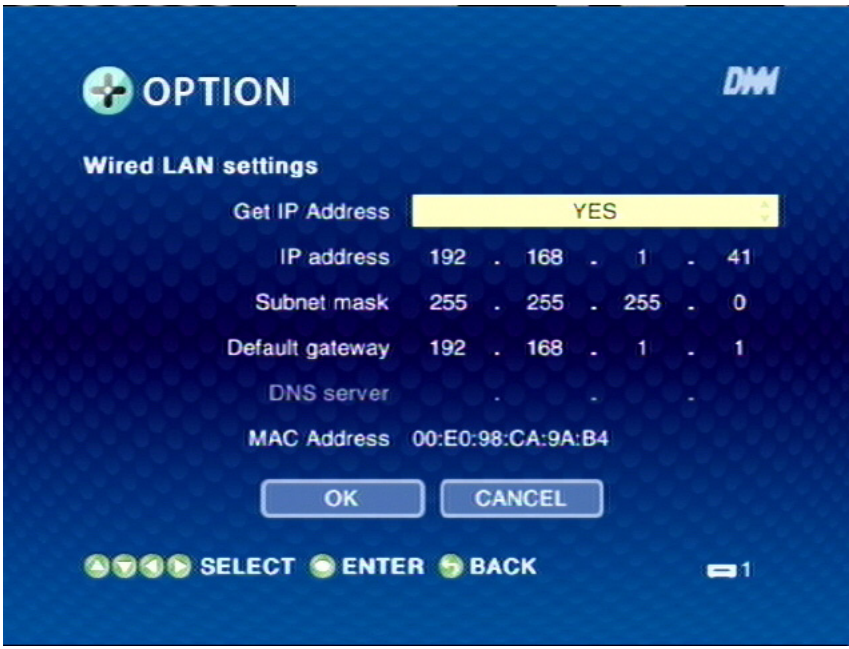

Select **YES**, or **NO** to change the setting.

#### **THE WIRELESS LAN SETTINGS MENU**

**THE USE OF WIRELESS LAN**

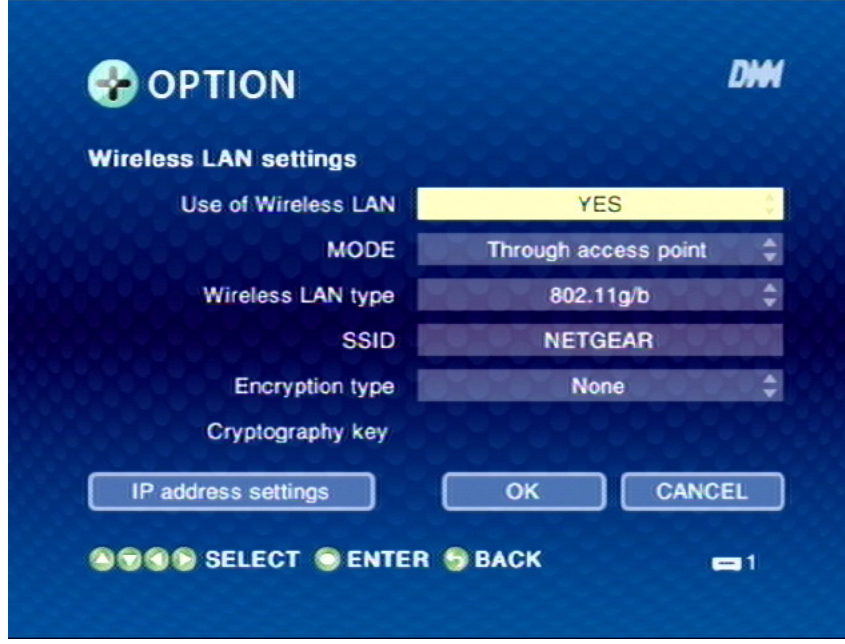

Select **YES**, or **NO** to change the setting.

**THE MODE**

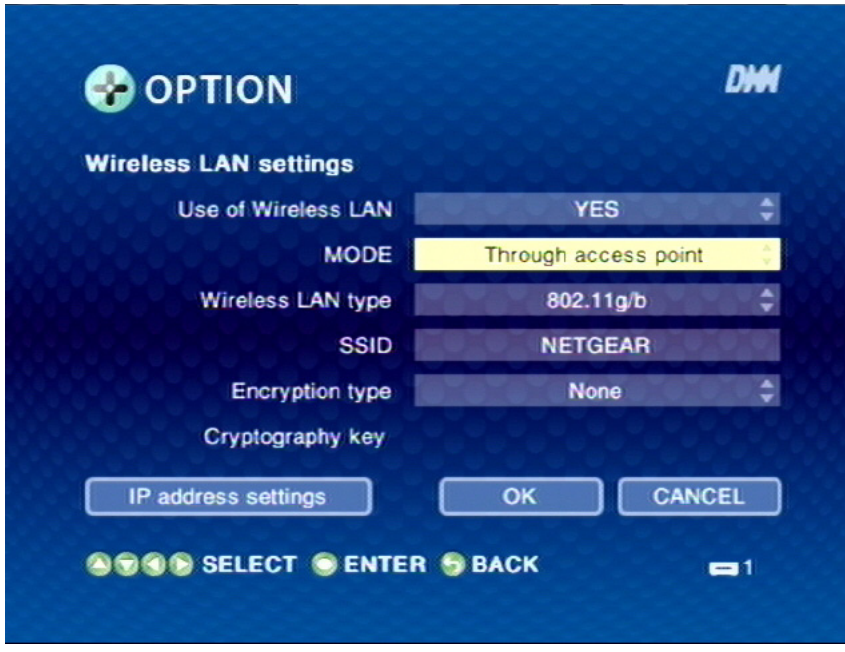

Select **Through access point** or **Ad hoc** to change the setting.

**THE WIRELESS LAN TYPE**

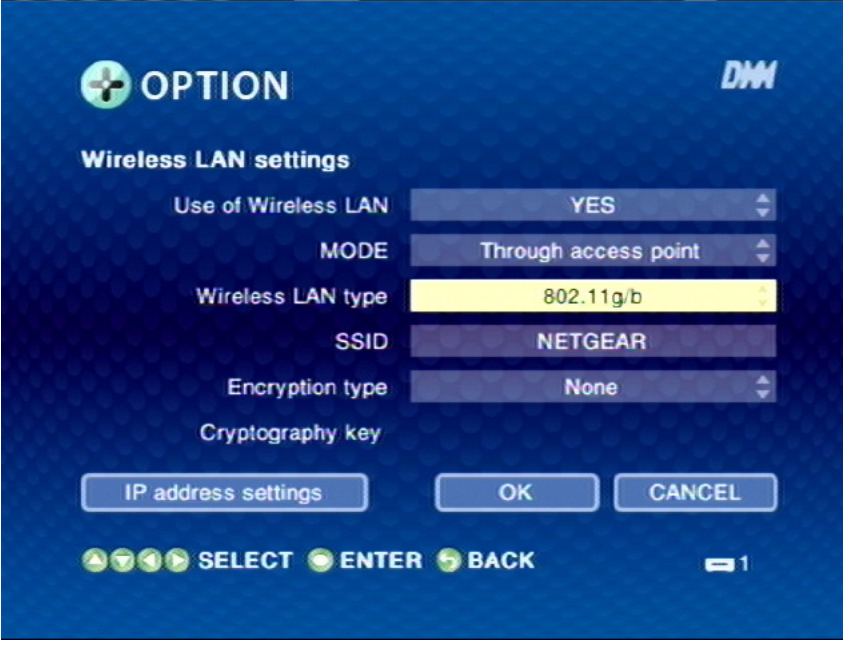

Select **802.11g/b** to change the setting.

**THE SSID MENU**

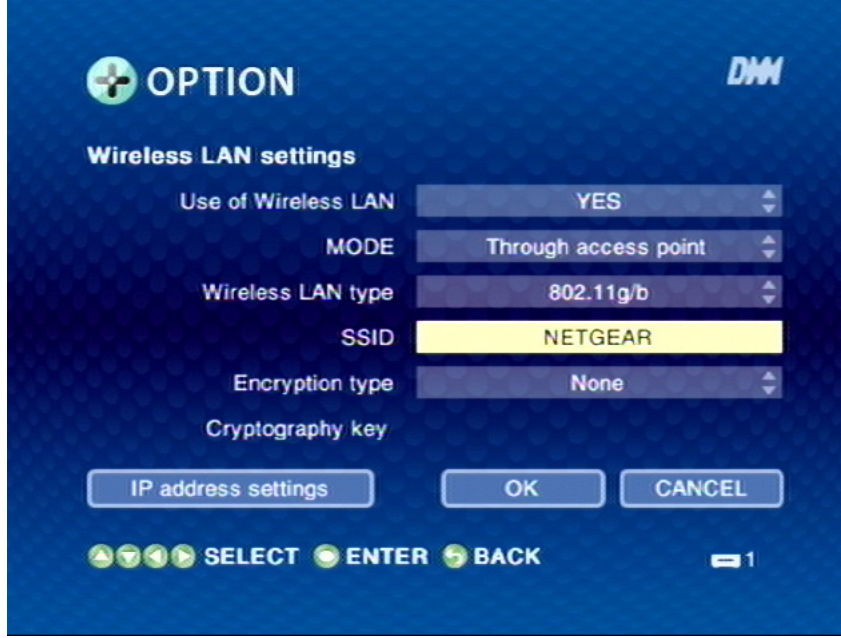

Select **SSID** to input a new name.

#### **THE ENCRYPTION TYPE MENU**

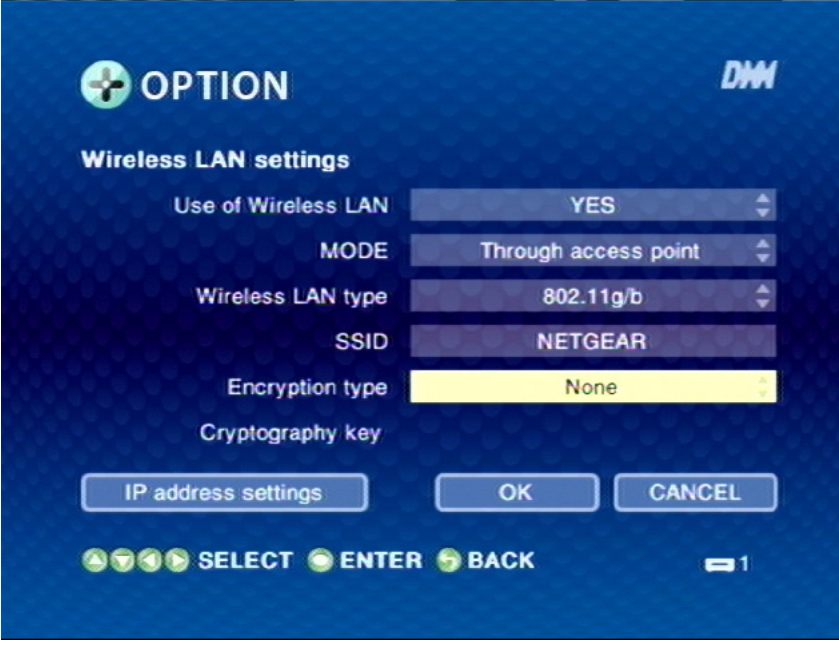

Select **None** or **WEP** to change the setting.

#### **THE IP ADDRESS SETTINGS**

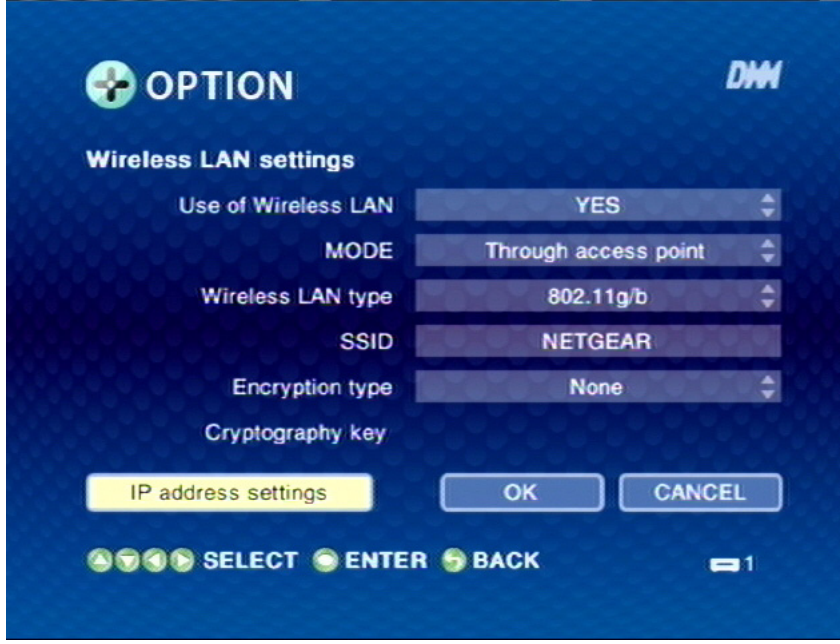

Select **IP address settings > Get IP address > YES** or **NO** to change the **IP address settings**.

#### **THE TV SETTINGS MENU**

**THE TV TYPE**

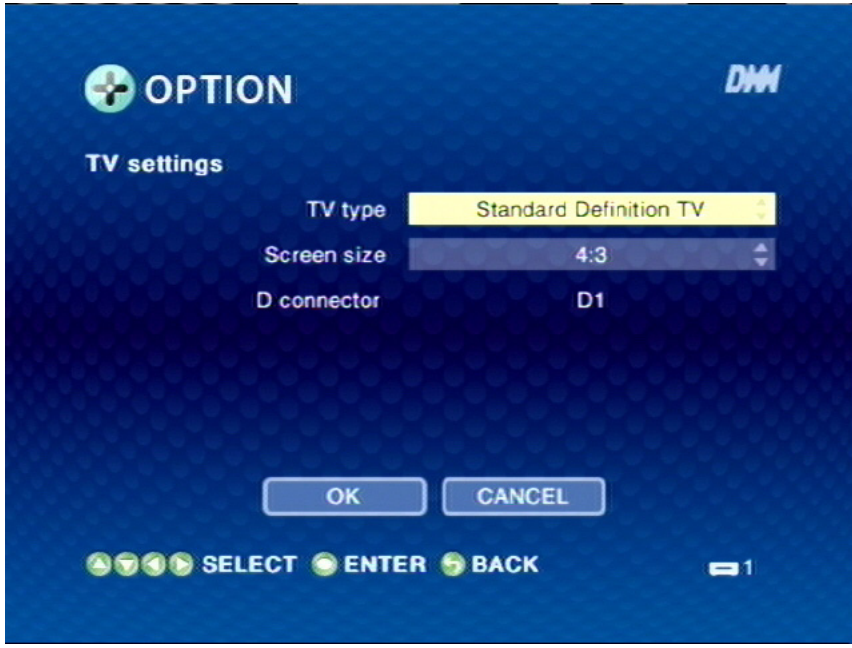

Select **Standard Definition TV** or **High Definition TV** to change TV type.

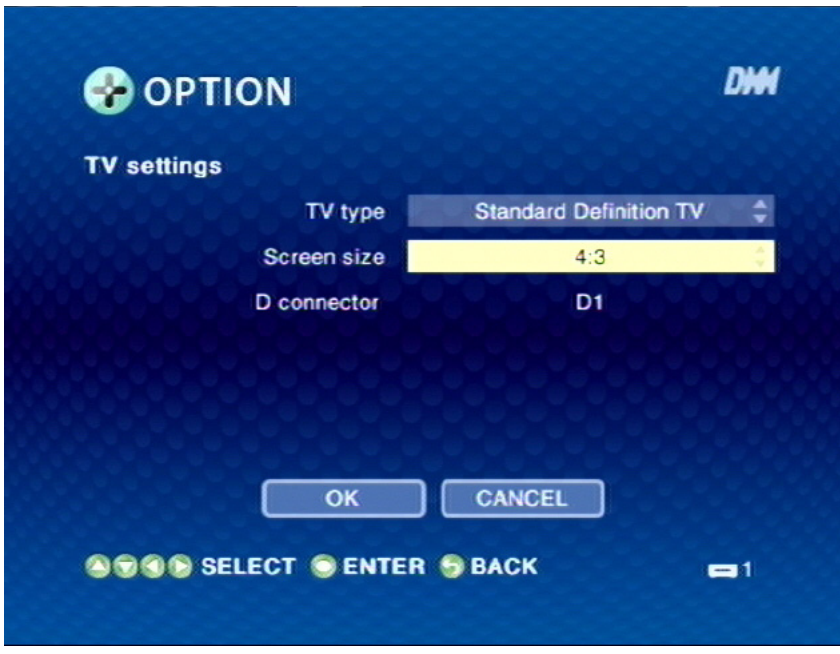

**THE SCREEN SIZE**

Select **4:3** or **16:9** to change screen size.

#### **THE LANGUAGE SETTINGS MENU**

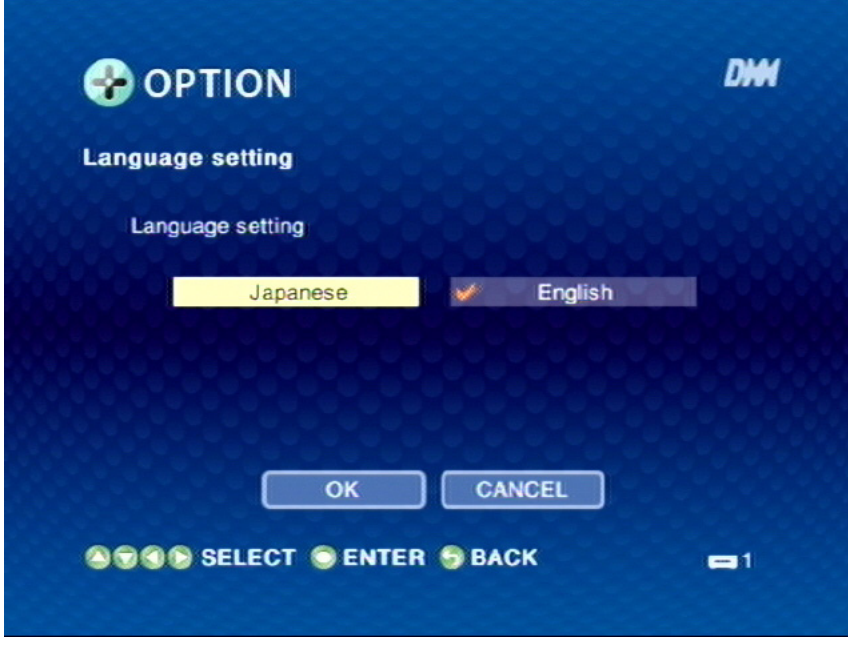

Select **Japanese** or **English** to change language.

**THE RESET THE SETTINGS MENU**

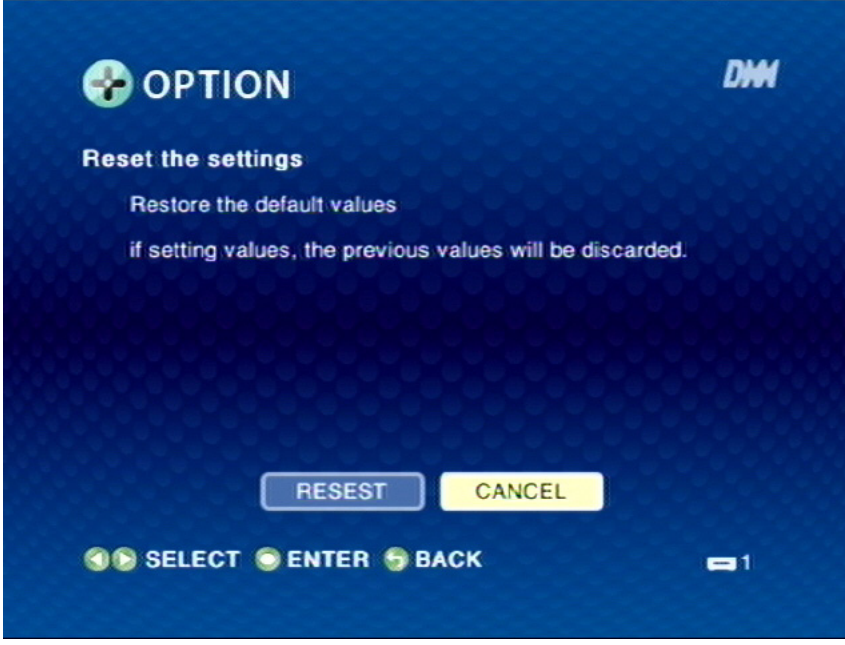

Select **RESET** to change the setting.

**THE SOFTWARE SETTING MENU**

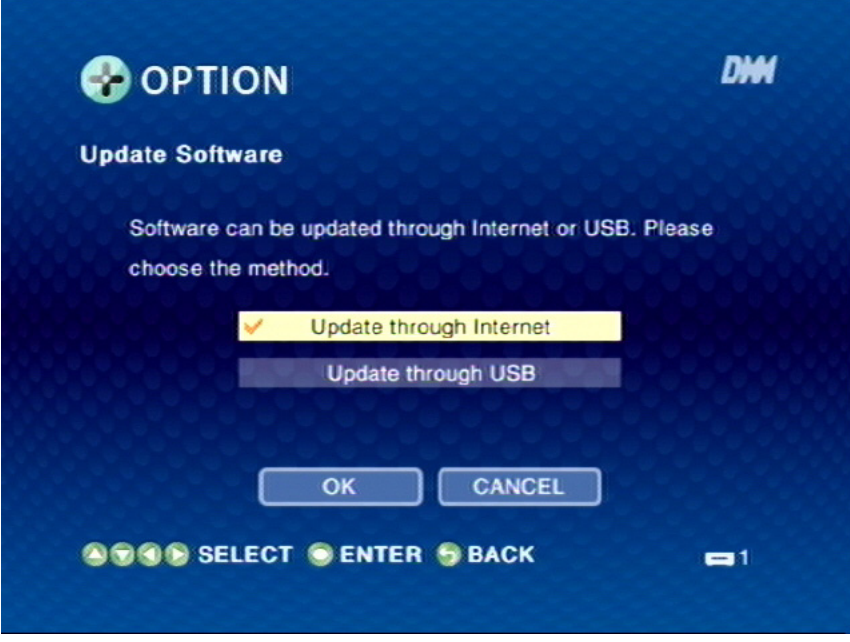

Select **Update through Internet** or **Update through USB** to update software.

# **OPERATION**

This section covers the following topics:

- "Power on" on page 41
- "Language Settings" on page 41
- "TV Settings" on page 42
- "Start DiXiM Media" on page 42
- "View data source and change settings" on page 43

#### Power on

Power on the DMA, the main menu shows up on your TV. Select Options on the screen and select Wired LAN settings to confirm the DMA obtain a IP from the router. If the IP is not obtained, check the cable connection or reboot the DMA.

# Language Settings

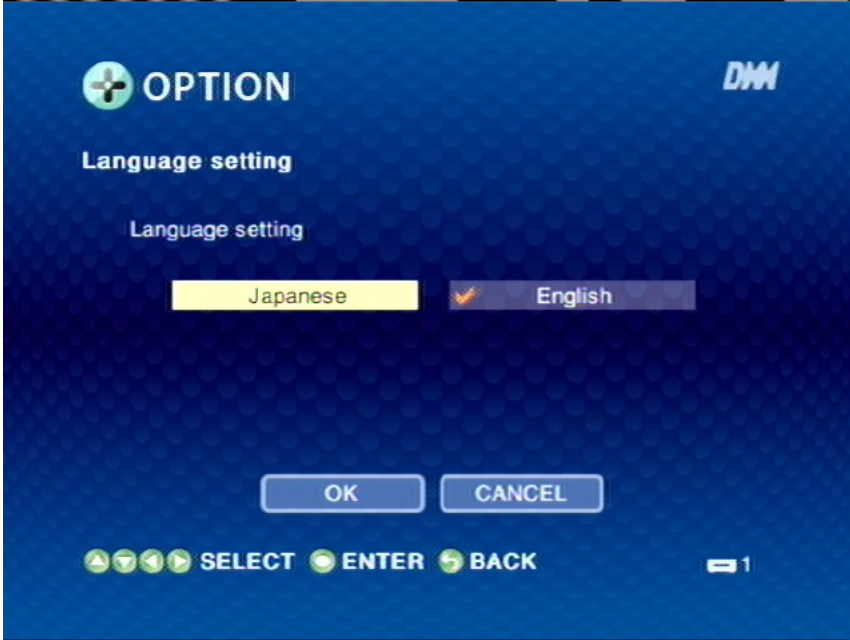

Select **OPTION** icon from the main menu, and click **Language setting**. Select **Japanese** or **English** and click **OK** to finish setting.

# TV Settings

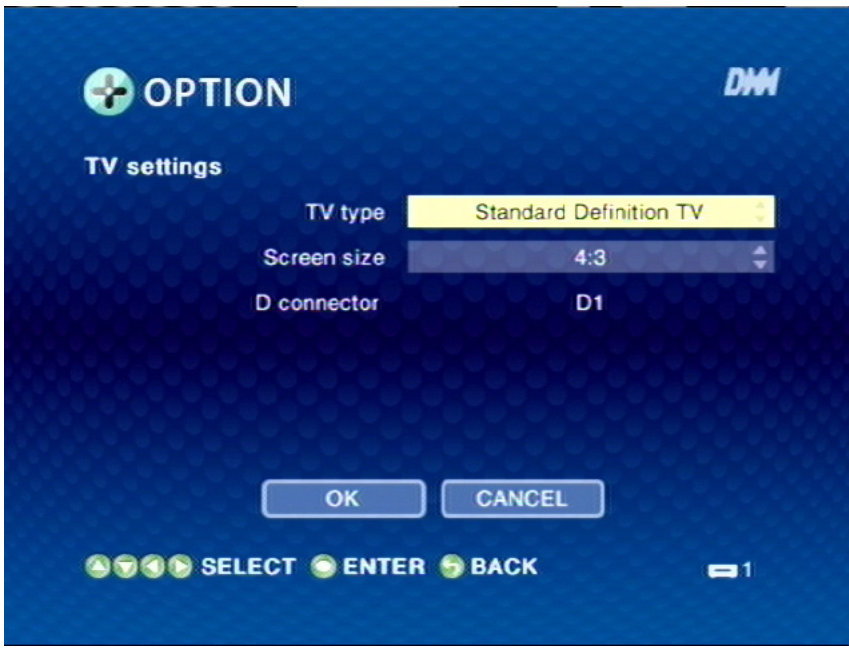

 Select **OPTION** icon from the main menu, and click **TV settings**. Select **4:3** or **16:9**, click **OK** to finish setting.

## Start DiXiM Media

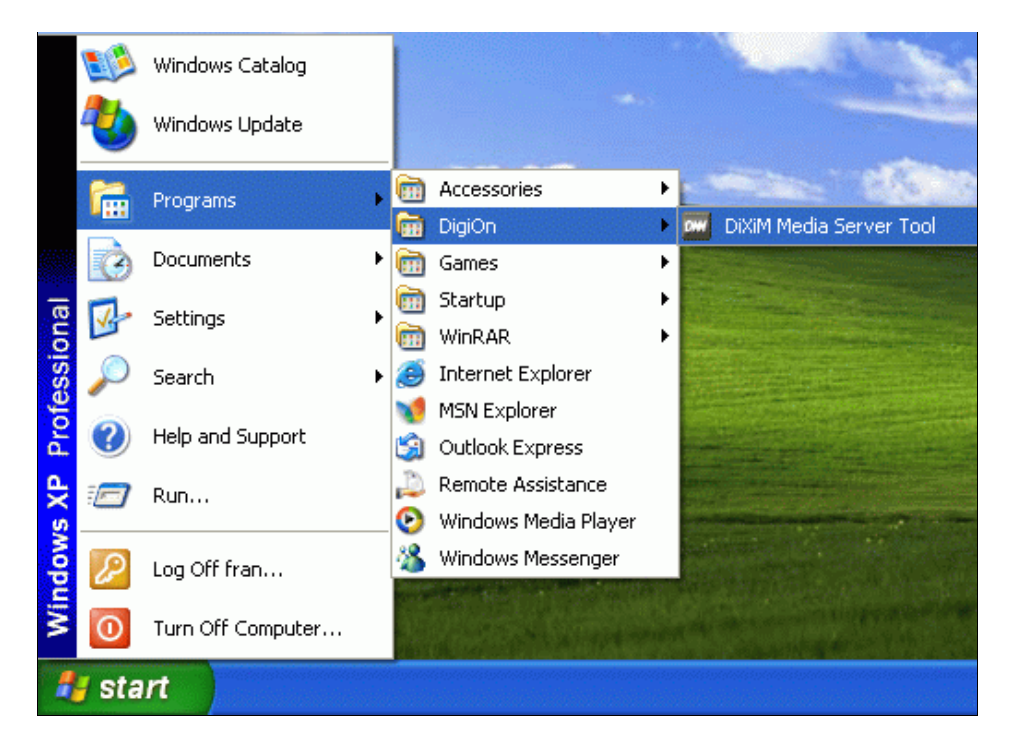

1. Click **Start**→**Programs**→**DigiOn**→**DiXiM Media Server Tool** to start the program.

- 2. Add folders that you would like to share from the PC.
- 3. Get the shared folders activate so the shared folders can be viewed on the screen.
- 4. Give a name to the shared folders.
- 5. Add new support files to support your photos, music, or videos, if required.

## View data source and change settings

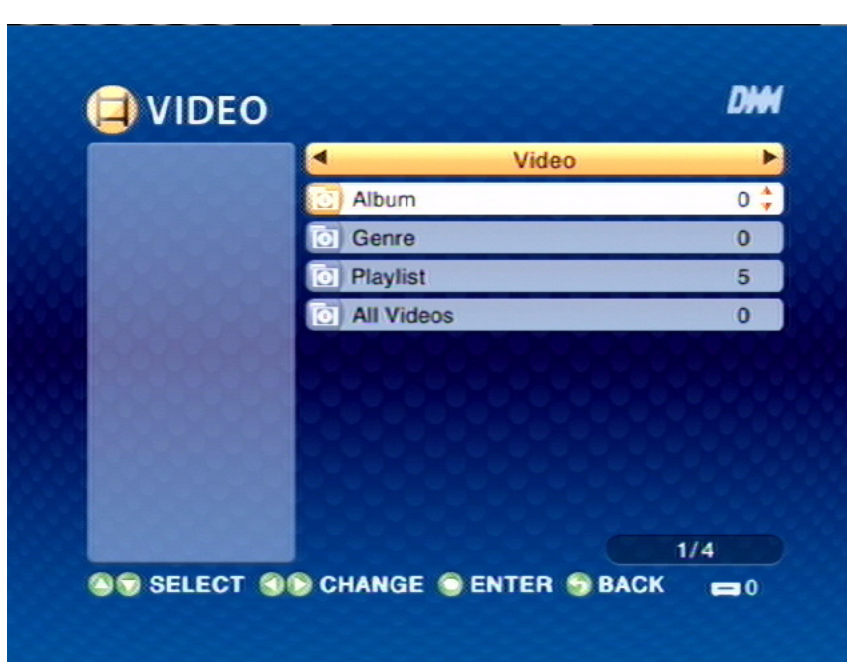

**VIDEO**

- 1. Click **Video** icon from the main menu.
- 2. Select **Album**, **Genre**, **Playlist**, or **All Videos** to view video albums, genre, video playlists, or all videos.

**Note:** Video playlist setting - Select a video file, then press the MENU button. The **tool bar** menu opens, select **register as playlist** to save your selection in the playlist.

#### **MUSIC**

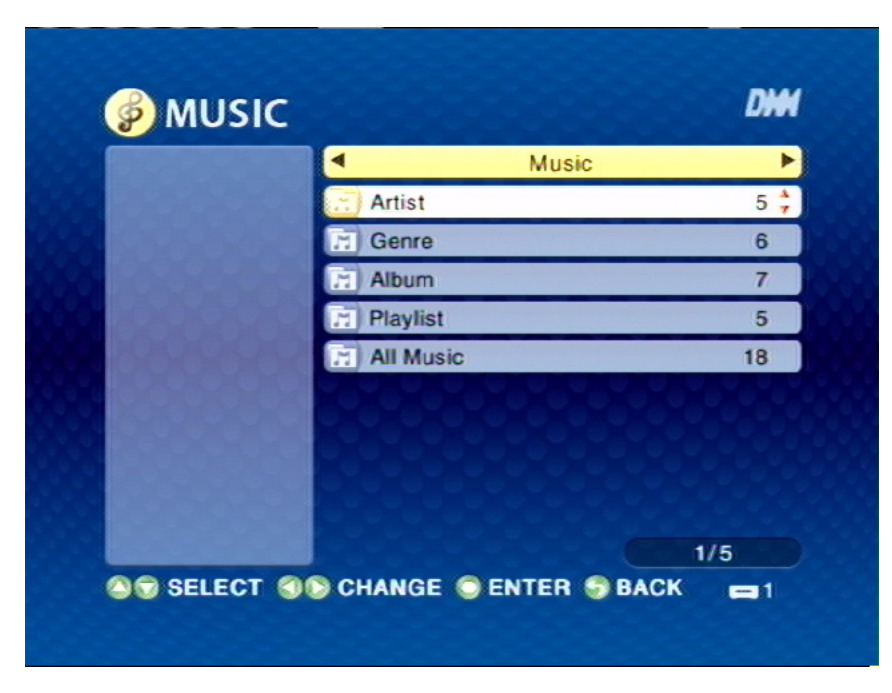

- 1. Click **Music** icon from the main menu.
- 2. Select **Artist**, **Genre**, **Album**, **Playlist**, **All Music** to view artists, genre, music albums, music playlists, and all songs.

**Note:** Music playlist setting - Select a music file, then press the MENU button. The **tool bar**  menu opens, select **register as playlist** to save your selection in the playlist.

**Note:** Background music setting - Select a music file, then press the MENU button. The **tool bar** menu opens, select **register as BGM** to save your selection in the background music.

### **PHOTO**

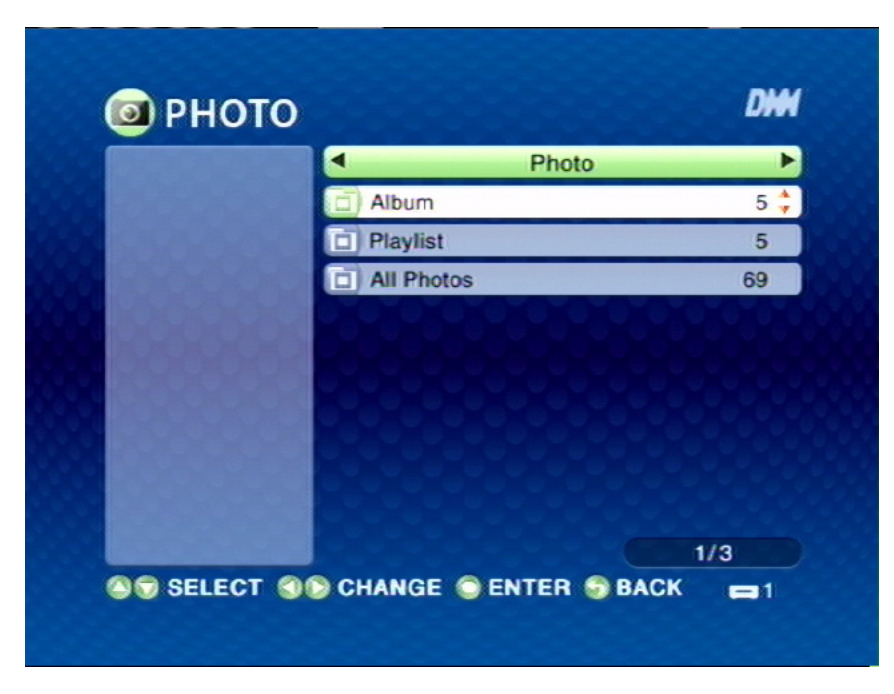

- 1. Click **PHOTO** icon from the main menu.
- 2. Select **Album**, **Playlist**, or **All photos** to view photo albums, photo playlists, or all photos.

**Note:** Photo playlist setting - Select a photo, then press the MENU button. The **tool bar** menu opens, select **register as playlist** to save your selection in the playlist.

**Note:** Browse photo with music - Press the MENU button, the **tool bar** menu opens. Select a music file from the **BGM** list, press **OK** to play selected music.

#### **SERVER**

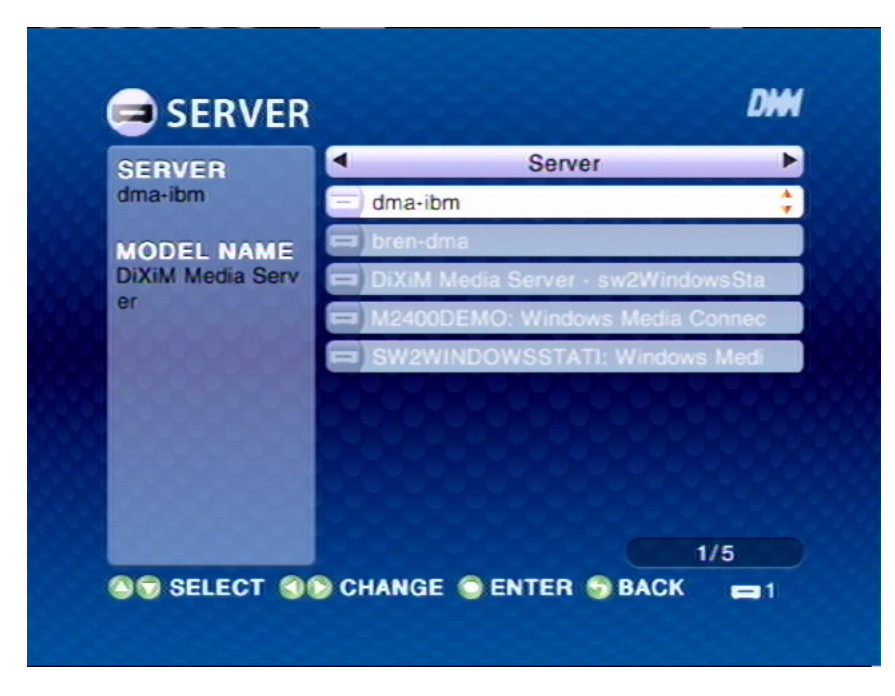

- 1. Click **Server** icon from the main menu.
- 2. Select shared folders to view the shared data.

#### **USB**

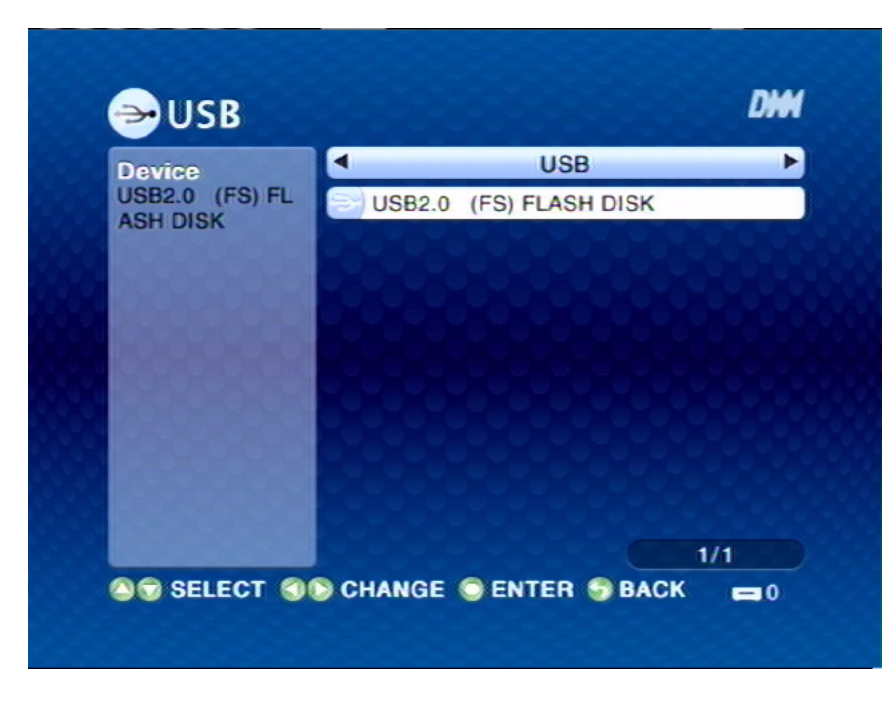

- 1. Click **USB** icon form the main menu.
- 2. Select USB flash disk to view the data.

#### **OPTION**

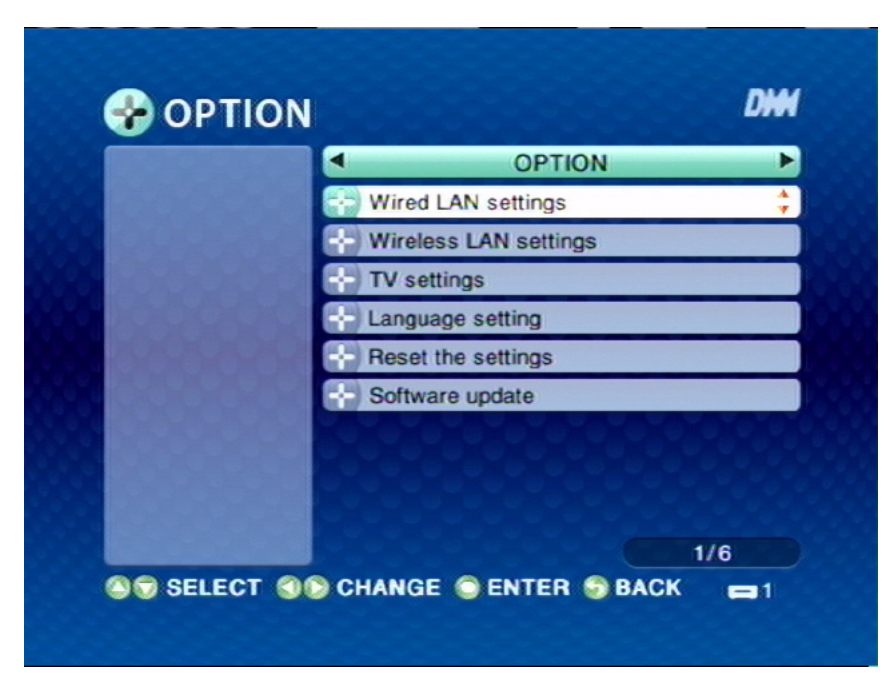

- 1. Click **OPTION** from the main menu.
- 2. Select **Wired LAN settings** to change IP settings.
- 3. Select **Wireless LAN settings** to activate wireless LAN or, change IP settings.
- 4. Select **TV settings** to change **TV type**, or **Screen size**.
- 5. Select **Language settings** to change language in **Japanese** or **English**.
- 6. Select **Reset the settings** to reset all settings.
- 7. Select **Software update** to update the software through **Internet** or **USB**.

# **APPENDIX**

This section covers the following topics:

- "Specification" on page 50
- "Trouble Shooting" on page 51
- "Cleaning the DMA" on page 53

# **AboCom Digital Media Adapater Specification**

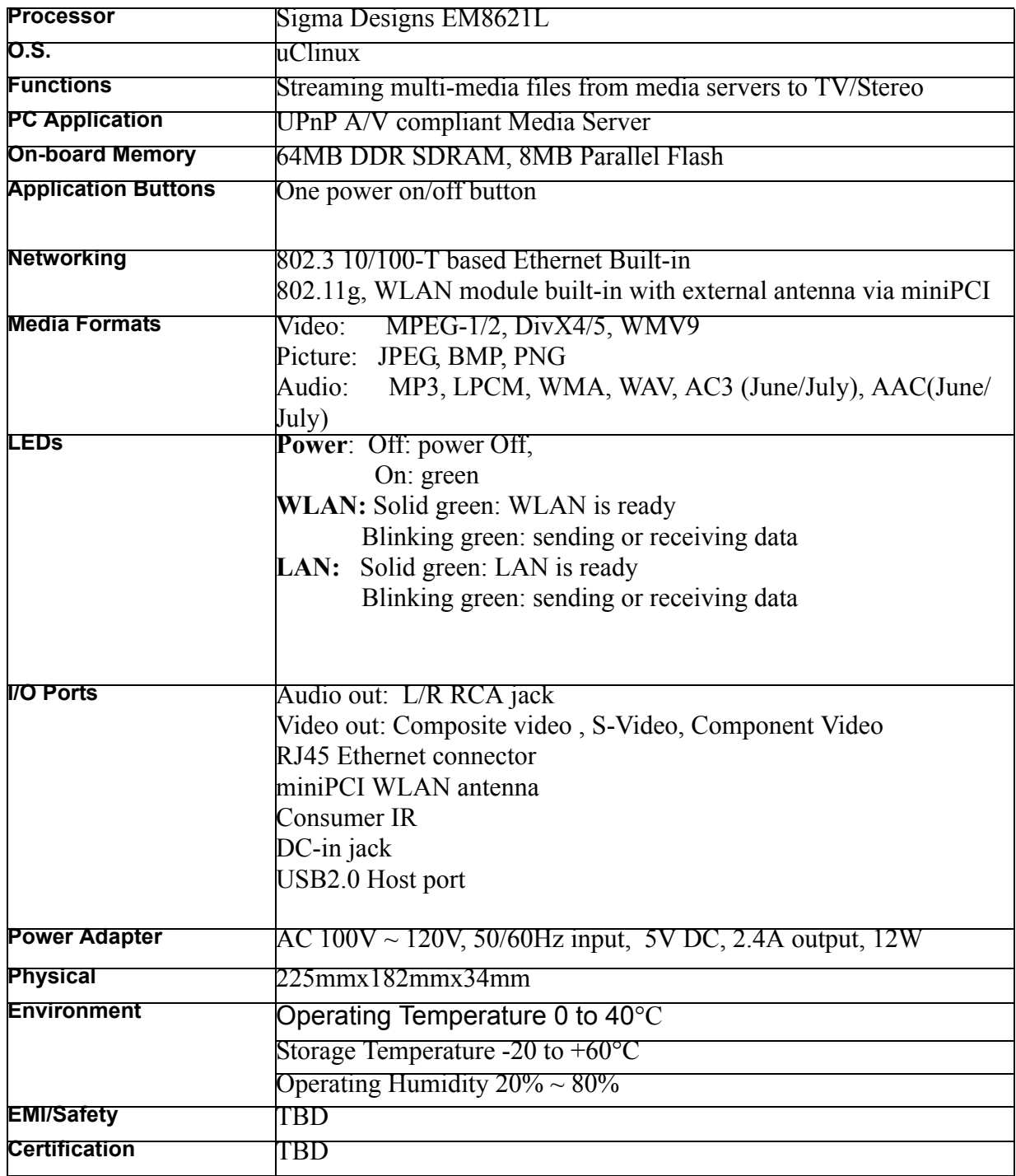

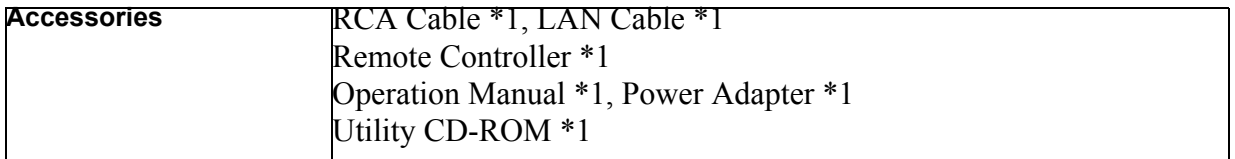

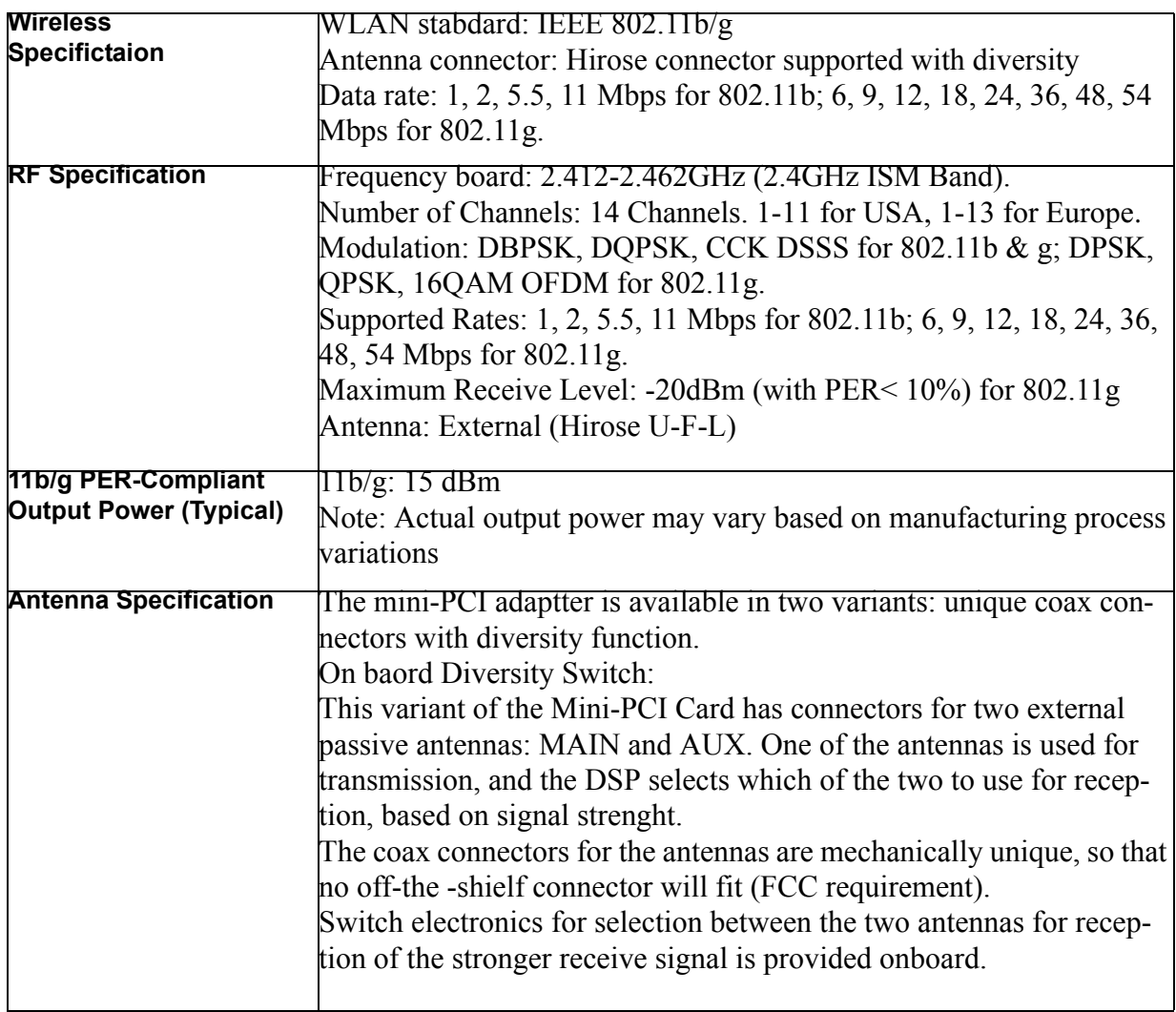

# Trouble Shooting

#### **COMMON PROBLEMS AND SOLUTIONS**

Often after time spent troubleshooting, the problem is traced to something as simple as a loose connection. Check the following before processing to the problem-specific solutions.

- Use some other electrical device to confirm that the electrical outlet is working.
- Ensure the DMA is turned on.
- Ensure all connection are securely attached.

• Ensure the attached device is turned on.

#### **TIPS FOR TROUBLESHOOTING**

In each problem-specific section, try the steps in the order suggested. This may help you to solve the problem more quickly.

Try to pin point the problem and thus avoid replacing non-defective parts.

For example, if you replace a battery and the problem remains, put the original battery back and go to the next step.

Keep a record of the steps you take when troubleshooting: The information may be useful when calling for technical support or for passing on to service personal.

#### **PROBLEM: THE DMA DOES NOT RESPOND TO THE REMOTE CONTROL**

- 1. Direct the remote control towards the remote sensor on the front of the DMA.
- 2. Ensure the path between remote and sensor is not obstructed.
- 3. For some functions, the DMA takes a few seconds to respond. Try pressing the button again, followed by a short pause.
- 4. Check the battery polarity.
- 5. Replace the battery.
- 6. Have the remote control serviced.

#### **PROBLEM: THE DMA SPLASH SCREEN DOES NOT APPEAR ON THE TV SET.**

- 1. Check the power LED on the DMA.
- 2. Check the S-video/composite video cables connection.
- 3. Your TV set may give priority to another connected device. Usually, the device connected to the AV connectors on the front of the TV set has priority. Refer to the user manual of your TV set.
- 4. Check with another TV set.
- 5. Have the DMA serviced.

#### **AUDIO PROBLEMS**

#### **PROBLEM: THERE IS NO SOUND**

- 1. Adjust the volume on the remote control.
- 2. Confirm the volume is not muted.
- 3. Adjust the volume of the TV set.
- 4. Check the audio cable connection.
- 5. Have the DMA serviced.

#### **HAVING THE DMA SERVICED**

If you are unable to solve the problem, you should have the DMA serviced. Pack the DMA in the original carton. Include a description of the problem and a checklist of the steps you took when trying to fix the problem. The information may be useful to the service personnel. Return the DMA to the place you purchased it.

# Cleaning the DMA

Refer the following to clean the DMA case.

- 1. Wipe off dust with a clean dampened cloth.
- 2. Moisten the cloth with warm water and wring the cloth out well, then wipe the case.
- 3. Rinse the cloth and wipe again.